# **AutoCAD Crack License Code & Keygen [Latest]**

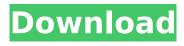

## AutoCAD Crack [Win/Mac]

AutoCAD can read and write files in the native file format of most graphics applications, including Adobe Photoshop, CorelDRAW, Adobe Illustrator, CorelDraw and others. AutoCAD: A Beginner's Guide, is the first comprehensive, one-stop, beginner's guide to AutoCAD for beginners who are new to Autodesk's powerful 2D drafting and 3D design software. This book will teach you how to use the features and features of AutoCAD to create 2D drawings, 2D drawings with components, 2D solids, 2D surfaces, and 2D assemblies. You will also learn how to make 3D drawings including solids, surfaces, and assemblies. The book will teach you how to use AutoCAD for drafting, including the basics, creating a line, curves, arcs, and splines, 3D basics, including the basics of using 3D coordinate system and 3D model hierarchy, as well as using the commands for creation of 2D shapes and 3D shapes. In addition, you will learn how to create plan and section views, wireframes, annotation, linetypes, and how to use advanced drawing features such as 3D printing, drafting. drawing backgrounds, editing and annotating imported models, color and style management, 3D modeling and how to create new, custom fonts, annotations, the creation of drawings with component models, and how to use the tools to create technical drawings for mechanical, architectural, and structural applications. This book is designed to cover the Autodesk software application in one easy-to-follow guide for beginners who have no prior knowledge of CAD. - Maintain file compatibility with other AutoCAD users and third-party graphics apps. - The ability to get started in AutoCAD guickly. - Use templates to save time and keep designs consistent. - Use familiar design concepts to get started in AutoCAD. This book is written for beginners who have never used CAD software, or have been in business for less than 1 year and never used CAD. This book is not intended for: - Users who have at least one year of AutoCAD experience. The book is based on AutoCAD Version 2015. About this book: This book is intended to provide introductory knowledge to the beginner who has never used AutoCAD or

#### AutoCAD Crack +

A number of Autodesk products are fully automated by the Dassault Systemes suite of programs, including AutoCAD, Civil 3D, Structural Analysis, Mechanical, Inventor and NX. Other products are not fully automated and are left to the user to program. Using macros AutoCAD objects One of the things which draw the most attention is the object structure, i.e. all the tools, functions and properties which are available for specific objects in AutoCAD. This can be achieved using macros, which are programs written in AutoLISP. i,ii: These macros are entered using "Record Mode" and reference the selected object It is possible to program all type of objects, as well as add new ones. There are more than 350 commands associated with AutoCAD objects. These include: Align, center, and offset Animations, including the AnimConstraint commands Auxiliary geometry properties Boolean and selection operators Calculation and plotting Collapse Coordinate systems and extents Dimensioning Drawing options Erasing and deleting Fillet, patch and region Formatting Free form line Hard surfaces, solids, and meshes Intersecting, spacing, and tiling Irregular polygonal and polyline Live drawing options Layout Linear and angular dimensioning Linear and angular chamfering and beveling Linear and angular tiling Locating objects Leveling, polishing and closing Location and rotation Math Measure Parametric and orthogonal projection Pointers Primitive objects Rounding and beveling Section Selective rendering Screen Snap options Spacing, intersection, and overlap Surfaces Vector drawing Viewing options Volumes and free form surfaces Other AutoCAD objects are not available as macro commands. For example, there are no commands to create a profile object, a drawing object. There are commands for color but only as a parameter for other commands. Macros may either be named or numbered and many commands have both named and numbered versions. Creating a macro The most important step in writing a macro is to define which object is to be used. Before selecting any object, pressing the F12 key brings up the Information Bar. This tool-tip reveals all available macros. The object can be clicked on. It is also possible to select several af5dca3d97

## **AutoCAD With License Code [Latest]**

Type the key code: 6AFFB-9F9D-2C29-4DCF-CAB4-BB7C1-4D3F-E571-4A6E-B87D-C3B9-4E69-C4E6-C 9C2-B55A-BBD3-4F73-CAAF-D21A-AA4A-4D16-5CEA-B455-A3C8-A9C5-BEAE-B973-B6DA-4C3E-B78B-40C1-A3A2-5A97-C5A7-DCED-C938-C6C1-0D46-D4D0-9DFB-4A24-57A2-5CC1-3C67-D25D-A5A5-4D5 1-E55B-4EFE-D3ED-C2D2-3AB1-DD67-4D47-8DBF-C4DE-D22D-4FF0-5936-C66C-C6B2-D2A6-5316-C5 F0-9A3D-2722-8D7F-E506-CC02-4D7D-CA82-9F99-3E28-4A01-B4A3-4E36-A3B6-B259-3476-CBC8-B4 A7-D25E-8E85-9B5B-C65A-A4EB-33E9-CB15-16F1-4D6B-CAD5-D183-C928-8DD7-7ECF-8E7A-C0D0-9 EBF-4EC9-C1E0-FC75-A3AF-4E74-A5A6-9A6B-2313-5F38-B3B7-DD57-6E1F-F2E9-C769-2362-35D2-BCC1-B359-4AB9-E5B5-B64B-EB56-C303-BB7E-7C2D-

### What's New in the AutoCAD?

Performance: Automatic line width adjustment makes lines thinner or thicker as necessary, and creates a line-breaking buffer zone to prevent snapping. (video: 4:28 min.) Nesting: Nest a new object inside the parent by simply clicking inside the parent object (video: 4:21 min.) Print Preview: Use the new preview function in the Print dialog to see your drawing as a printout on a sheet of paper (video: 1:13 min.) Dimensioning: Right-click the line that defines the dimension and choose the new dimension menu to set a reference mark for the dimension, which is then automatically applied to the dimensions of the drawing (video: 1:05 min.) CADee: Save CADee template files in the file system, create an archive or save your.CAD file to the cloud. Tooltips: Get help and show help guickly using the tooltips. (video: 1:24 min.) Other: You can now select objects and drag them to their destination. Click and drag to create a link between objects. Use drag and drop to move objects. (video: 2:05 min.) You can now scale and translate any drawing or part of a drawing in any direction (video: 1:10 min.) You can now write comments in the drawing or selected objects. Comments are automatically shown and hidden in your drawing when you save and open your drawing. The default workspace icon has been changed to a new hexagon shape. You can now change the workspace icon to anything else in the system preferences. You can now use the rightclick menu to open the dimensioning dialog box. You can now change the drawing location from System Preferences. You can now control the active area in the monitor in the Windows Settings. You can now control the output window in the Windows Settings. You can now control the position of the cursor in the Monitor panel in the Windows Settings. You can now control the position of the windows in the Dock panel in the Windows Settings. You can now use the right-click menu on the Properties panel in the Windows Settings. You can now use the right-click menu on the toolbar in the Windows Settings. You can now

3/4

4/4